**A**

オンデマンド配信で領域講習・共通講習の対象プログラムを視聴しようとすると、 以下のようなメッセージが表示される。 **Q**

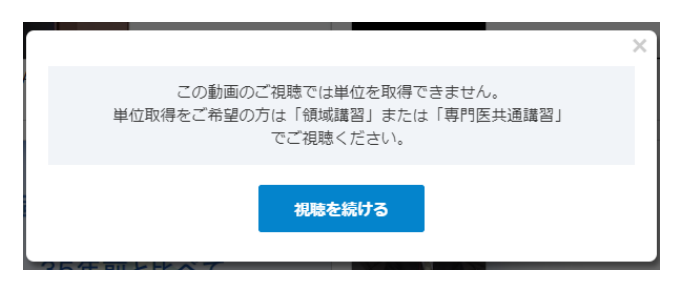

領域講習・共通講習の対象プログラムは、

視聴サイトの「領域講習」「共通講習」ページと 「5月13日」「5月14日」「5月15日」の日ごとのページに両方掲載されています。

「領域講習」「共通講習」ページに掲載されている動画は 単位取得のため早送りできない設定になっておりますが、 日ごとのページに掲載されているものは早送り・一時停止が可能です。

ご自身の目的にあわせて視聴箇所をご選択いただきますようお願いいたします。 なお、 「5月13日」「5月14日」「5月15日」ページに掲載されている 単位対象プログラムを視聴いただいても、単位付与の対象とはなりませんので ご注意いただきますようお願いいたします。

※なお、単位についてはオンデマンド配信期間終了後、 ライブ配信時も含めた全ての視聴履歴を確認のうえ付与させていただきます。 反映まで今しばらくお待ちいただきますようお願いいたします。

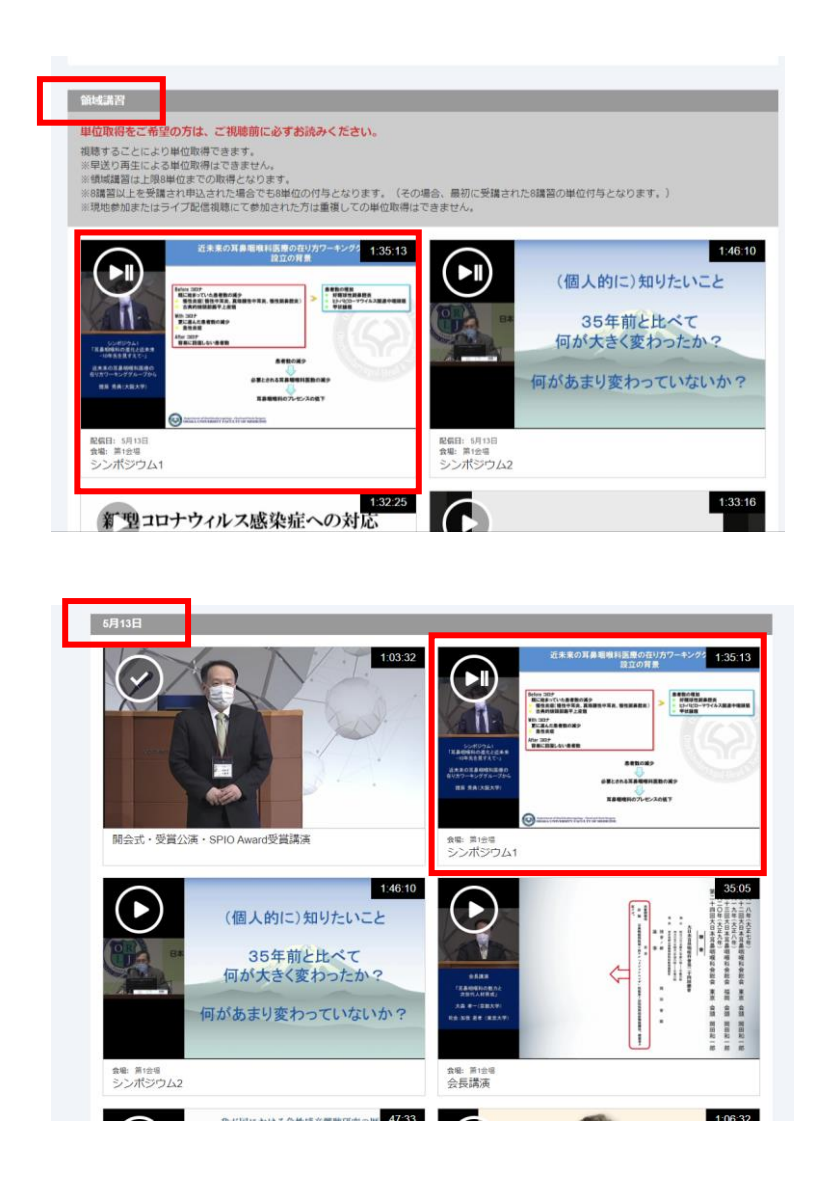

同じ「シンポジウム1」でも 「領域講習」と「5月13日」の両方に 動画が掲載されています。 単位取得を希望される場合は 「領域講習」ページより閲覧ください。

## よくあるお問合せ

会員マイページから参加登録済で、e-case bookのアカウントも登録済だが 視聴サイトにログインすると「有料」と表示される。 **Q**

学会の参加登録情報とe-case bookのアカウント情報を紐づけするため、 新規でアカウント作成いただく際 または 初回ログイン時(すでにe-case bookのアカウントをお持ちの場合)に 参加費決済完了後に自動配信される確認メールに記載されているURLより アクセスしていただく必要がございます。 **A**

> 参加登録時に届いております、 「第122回日本耳鼻咽喉科学会総会・学術講演会 事前参加登録を受け付けました」 という件名のメールをご確認ください。 送信元アドレスは「system@orlsj.jp」です。

※上記とは別に「御注文ありがとうございました」という件名の 決済完了メールも届いておりますが、こちらにはURLの記載はございません。 ※迷惑メールフォルダに届いている可能性もございますので、ご確認ください。

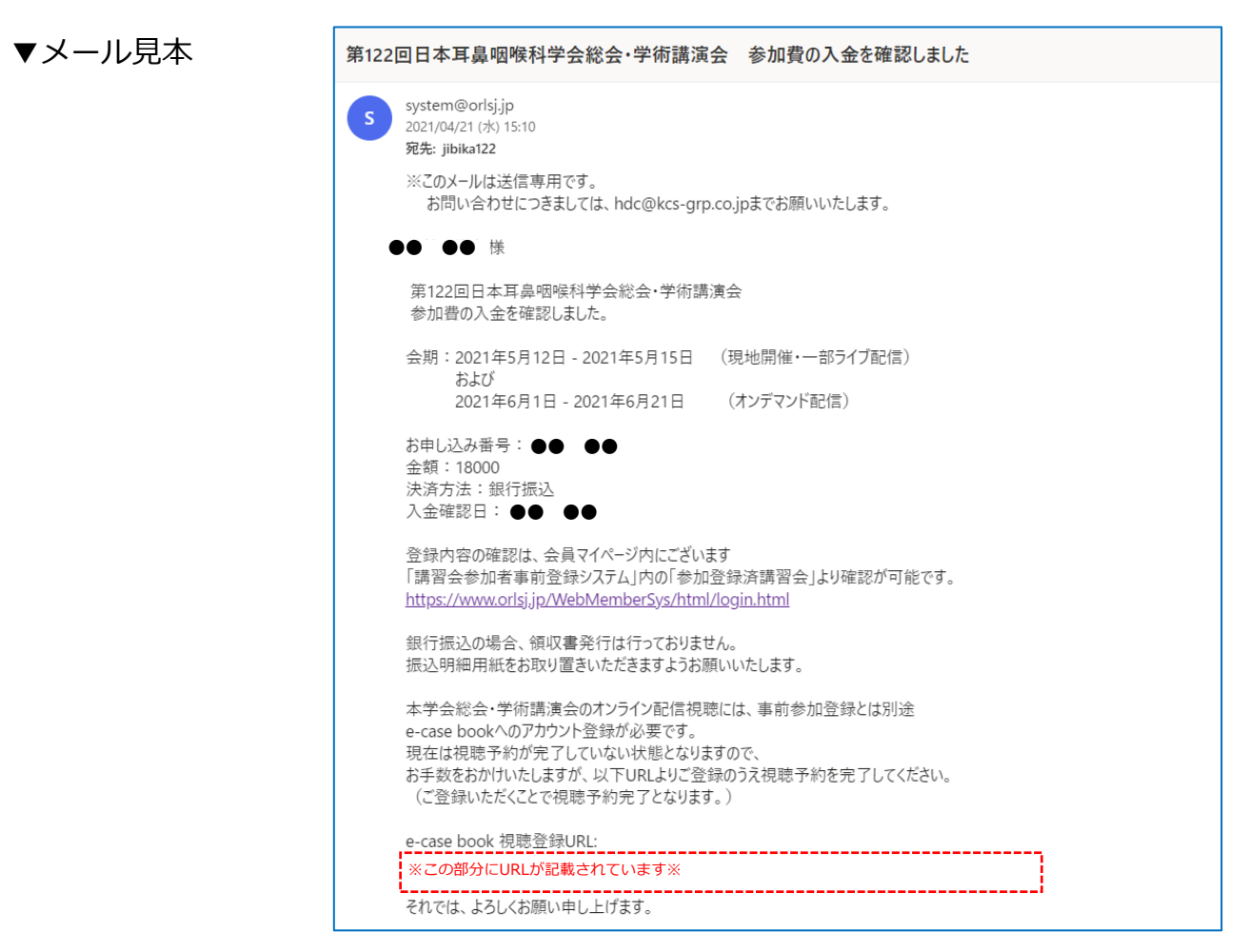

## ▼URLリンク先の画面

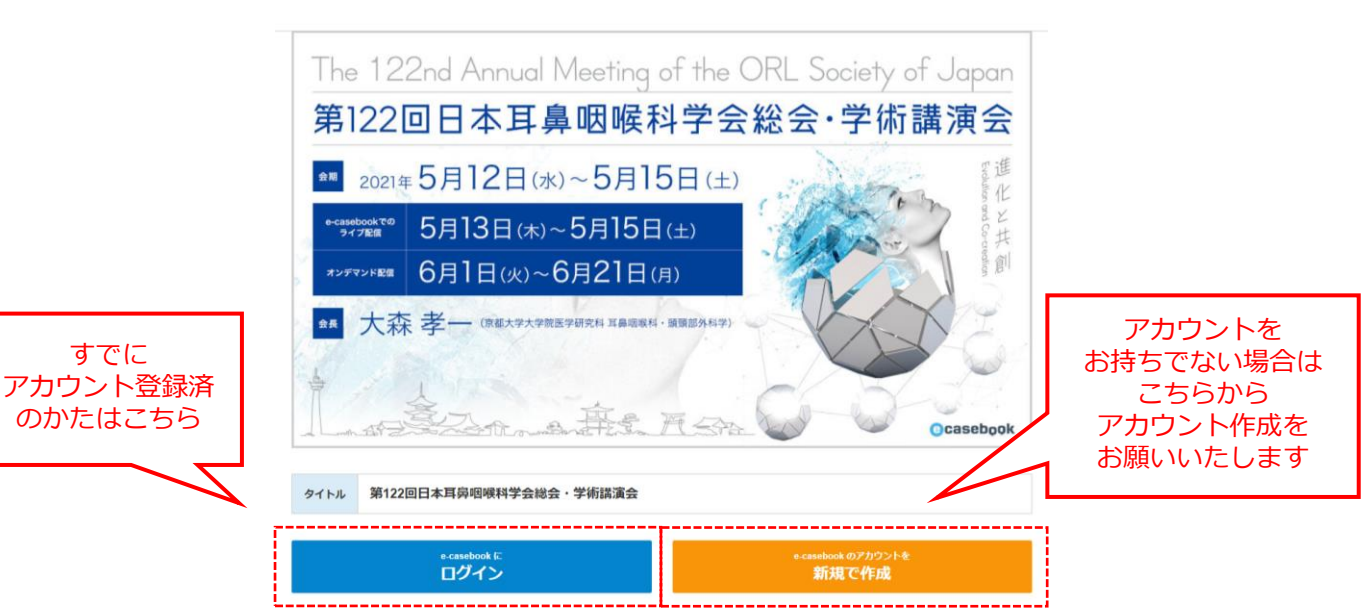

## よくあるお問合せ

## **Q**

**A**

領域講習、共通講習を受講し 「視聴・申込開始」または「視聴終了」ボタンを押し 「送信完了」と表示されたが、しばらくすると表示が戻った。

問題ありません。

誤って配信時間前にクリックしてしまった場合などにそなえ、 「視聴・申込開始」「視聴終了」ボタンは複数回押せるようになっております。

視聴開始および視聴終了時に1回のみおしていただけましたら問題ありません。 また、複数回押した場合も問題ありません。

(正しい時間に押していただいた記録を採用いたします)

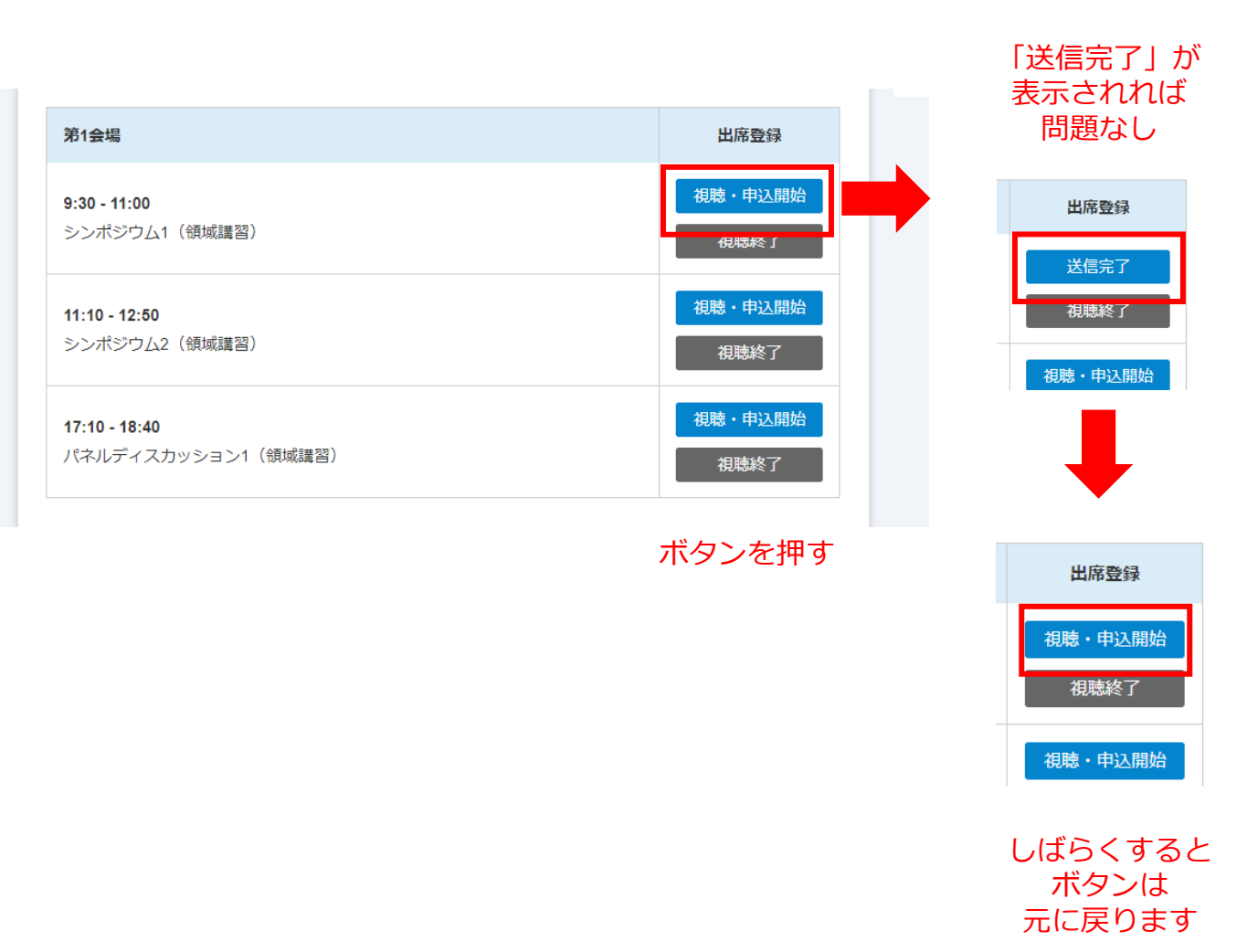